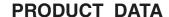

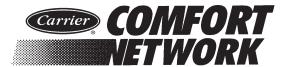

# **ComfortVIEW**<sup>™</sup>

ComfortVIEW is the Carrier Corporation software that is the primary human interface to the Carrier Comfort Network (CCN).

There are two versions of ComfortVIEW software — single-user and multi-user. The single-user version permits one user to log on at a time. The computer may or may not be connected to a Local Area Network (LAN). ComfortVIEW multi-user version is used on multiple computers that are connected with a Local Area or Wide Area Network (WAN). The multi-user version provides you with one computer acting as the ComfortVIEW server and several other computers, all on the same LAN acting as ComfortVIEW clients. You can use both versions to dial up and access other ComfortVIEW systems that are installed on remote computers.

The software is designed to run on a variety of microcomputers utilizing the Microsoft® Windows® XP Professional with Service Pack 2 or Windows 2003 Server with Service Pack 2 operating system.

ComfortVIEW provides an environment from which you can easily perform the following tasks:

- Display dynamic data in both text and graphic modes
- Create dynamic trend plots of data from one or multiple controllers
- View, print, and acknowledge alarms from the network
- Configure operating parameters such as time schedules, setpoints, and point configuration
- View and configure time and setpoint schedules in graphic and text mode
- Download data to and upload data from controllers
- Override the state or value of selected input and output points
- Customize graphics and create custom links between graphics
- Generate reports from system data and operator activity
- · Create custom WorkSPACEs for each user
- Easily backup and store all database information to disk
- Obtain on-line operator help
- Create custom programs (BEST++)

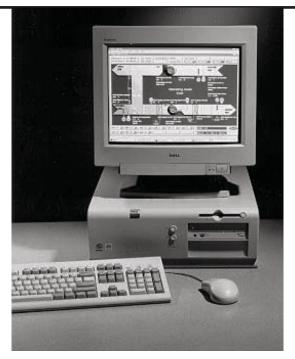

### **FEATURES**

- True System Multi-tasking no need for a dedicated PC – other Windows-based applications can run simultaneously.
- Local Area Network allows multiple workstations to share a common system database. Allows use of most existing building LANs.
- Remote Communications allows access to remote ComfortVIEW databases (via ComfortVIEW Remote Site Manager), allowing you to perform all ComfortVIEW functions from off-site.
- Graphical User Interface (GUI) provides a consistent look and intuitive operation, utilizes standard Windows features and operations.
- Customized Access Levels provides you with the capability to create custom operator access levels and to define which functions are included in each level. You can allow or prohibit operator access on an area by area basis.
- Export data into other application software you can transport ComfortVIEW data to popular spreadsheet, word processor, and database programs.
- Dynamic Data Exchange (DDE) support to display and force third party software points from within a WorkSPACE. Also supports DDE Poke, which allows third party software to force CCN points.
- Time and Setpoint Schedule DLL includes this Dynamic Link Library, which allows third party access to CCN time and setpoint schedules.
- CCN to Ethernet Support provides for flexible

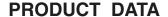

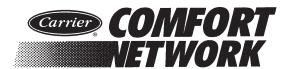

location of the ComfortVIEW computer by allowing the ComfortVIEW computer to be connected to the CCN via a CCN to Ethernet gateway.

#### WorkSPACE MANAGER

The WorkSPACE Manager function allows you to organize and view data in a format that is convenient to you. It allows you to create your own custom displays of the data you care about most and save them as Work-SPACEs. Each WorkSPACE can consist of multiple ViewSPACEs and trends. A ViewSPACE is a graphic or tabular display of data. This data can be of any type point display, maintenance, configuration, etc., and can include information from multiple controllers from one, or from multiple CCNs. Setpoints, time schedules and all configuration data is easily accessible by clicking on a data point. You can animate ViewSPACE data point displays so that changes in state are visually indicated. ComfortVIEW super VGA graphics feature gives you the capability to display nearly any type of image photo quality scans, CAD drawings, or graphics that you create using almost any industry standard graphics software package.

The dynamic trending feature allows you to trend data from up to six points. Data is displayed in a line graph format and is stored in a format compatible with spreadsheet industry standards. Trend data can also be written to a file (archived) and then re-displayed later at any time.

## **ALARM PROCESSING**

Alarm processing is an automatic and full-time responsibility of ComfortVIEW. The Alarms function receives, annunciates, and stores prioritized alarms. An autoprint feature prints each alarm message as it is received.

Using the ComfortVIEW Alarms function, you can examine the alarm file, acknowledge alarms, and print all or selected alarms. You can see alarms regardless of the application that you have running on your computer, and can jump to a pre-configured graphic or tabular display of data that is pertinent to the given alarm condition. The alarm routing and alarm filter features allow you to filter out alarms that you do not want to see, allowing only alarms critical to your specific responsibility to be routed to you. Alarm suppression allows you to suppress the annunciation of specific alarm conditions to avoid being interrupted by known nuisance conditions.

The Alarms function gives you a choice of alarm indica-

tion methods, allowing you to specify how you wish to be notified of the existence of alarms or alerts (visually and/or audibly). You can also customize audible alarm indication to produce a user-configurable tone or play a .way file for different alarm types.

Each alarm message provides you with information such as time, date, area and point name, and CCN bus and system element number, point value, and alarm limit information. In addition, you may create and assign a custom alarm message to accompany each alarm. This message is attached to the alarm as it is received from the network and is stored along with the basic alarm information in the alarm file.

You may also customize the presentation of the alarm file by sorting it according to different aspects of the alarm information: for example, by time/date, alarm level, or alphabetically.

You can record the action you have taken in response to an alarm by attaching a note to the alarm entry.

#### **CARRIER NETWORK MANAGER**

The Carrier Network Manager function allows you to display, modify, and delete the areas, controllers, and data tables in your ComfortVIEW database.

Database contents information is presented to you in a graphically oriented directory tree "file-manager" structure. Information is presented in a tabular format that resembles the worksheets that are employed in many widely used spreadsheet programs.

All point displays feature dynamic data. Points currently in alarm are highlighted. You can override the state or value of selected points.

Controller point maintenance data can be viewed to allow you to examine a point's or controller's performance. You can also view, modify, and configure a point, a time schedule, or a setpoint. You can easily move and copy data between controllers and tables using the drag and drop feature or the clipboard.

You can simultaneously display data from multiple controllers. You can also simultaneously display any type of data from controllers at more than one physical location using concurrent modem connections.

Controllers can be grouped, independent of your CCN architecture, into logical groupings convenient for your viewing such as buildings, floors, areas or regions.

Basic or detailed bus scans and system summaries can

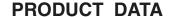

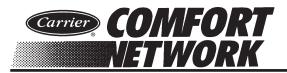

be performed to display conditions in ComfortID and 33CS zoning systems.

The Carrier Network Manager's Bus Services function can be used to perform basic bus scans, detailed bus scans, and system summaries on ComfortID and 33CS zoning systems. These features allow you to quickly and easily view the conditions in all zones within a zoning system.

### **REPORTS**

The Reports function is used to generate reports from network and database data. Network report data collected from various CCN Option Modules that reside in the network. The following reports are available:

- Consumable daily, monthly, and yearly usage data available from the Data Collection Option
- Runtime daily, monthly, and yearly runtime data available from the Data Collection Option
- History point trending data available through the Data Collection Option
- System Activity operator activity in any of these areas: login/logout, reports, CCNs/Areas, setpoint tables, alarms, WorkSPACEs, operators, configuration, forces, remote connections, option tables, time schedules, DDE poke and DLL access, setup, ViewSPACEs, CCN elements.
- Time Schedule occupancy schedules along with associated CCN, Area, and associated points on a controller-by-controller basis.
- Alarm Summary alarm information for specified time, date and CCN system element.
- Tenant Billing list of Tenant Billing Option timed overrides and resulting charges for each tenant.

You can generate and print reports automatically at an operator-selected time each day, or manually on command. Reports can be viewed at the ComfortVIEW workstation before they are printed, exported to disk or other long term storage media, and re-generated at a later date.

#### GLOBAL FUNCTION MANAGER

This function provides you with the ability to use ComfortVIEW to centrally provide timed force, time schedule, point transfer, and broadcast functions to multiple local CCNs.

## **CUSTOM REPORTS**

For those situations where the standard reports do not meet your specific needs, ComfortVIEW report data can also be accessed by any Windows-compatible report/database/spreadsheet application allowing you to create your own custom reports.

#### **HELP**

The Help function is a complete on-line reference tool that provides you with information to assist in the operation of ComfortVIEW. You can obtain context sensitive single line and full screen configuration help for all CCN system elements. Help also contains onscreen help for every ComfortVIEW command and dialog box. ComfortVIEW also features help wizards that assist you in setting up reports, alarms, user profiles, trends, and ViewSPACEs. Just point and click and let the ComfortVIEW wizard do the rest.

#### **SPECIFICATIONS**

The hardware requirements for ComfortVIEW are:

Personal Computer Recommended Minimum Requirements:

Server or Standalone —

- Pentium 600 MHz 256K cache RAM\*
- 512 Mb of memory
- 6 Gb hard disk WITH 1 Gb free for ComfortVIEW
- · CD-ROM drive and controller
- 17" 800 x 600 super VGA non-interlaced monitor
- 800 x 600 video graphics adapter card with 4 Mb RAM\*
- Integrated Network controller, PCI Network card, or PCMCIA Network card (laptop)
  - Standalone system does not require Network card
- One free serial port or PCI slot for ComfortVIEW CCN communications (direct connection)
- Parallel port or USB port for ComfortVIEW key and optional printer

#### Client -

- Pentium 300 MHz 256K cache RAM\*
- 255 Mb of memory
- 6 Gb hard disk WITH 1 Gb free for ComfortVIEW
- · CD-ROM drive and controller
- 17" 800 x 600 super VGA non-interlaced monitor
- 800 x 600 video graphics adapter card with 4 Mb RAM\*

(Continued)

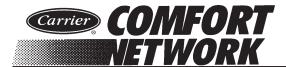

## **SPECIFICATIONS - continued**

- Integrated Network controller, PCI Network card, or PCMCIA Network card (laptop)
- One free serial port or PCI slot for ComfortVIEW CCN communications (direct connection)
  - Optional for client system
- · Parallel port for optional printer
- · Laser, ink jet, or 24-pin dot matrix printer\*
  - 1 Printer for Alarms and Reports, or
  - 2 Printers 1 dedicated to each function
- \* These components must be verified operating system-compatible by your computer dealer. Video resolution of server and client must match.

The following software is required to support ComfortVIEW software:

 Windows XP Professional with Service Pack 2, or Windows 2003 Server with Service Pack 2 operating system

ComfortVIEW part numbers are as follows:

Single-user version — CEPL130548 Multi-user version — CEPL130549